Dear Parent/ Guardian,

Please complete and verify the Primary Caregiver information with the appropriate name and email address. This email address will be used to electronically update and communicate with your child's (children) school nurse and ensure safe data transfer of personal health information.

## **Student Validation**

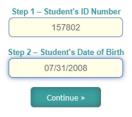

Step 1: Enter the student's ID inbox number 1

**Step 2:** Enter the student's birthdate in the MM/DD/YYYY format

Click the green "Continue" button"

You will see a red error message if the information you enter does not match to a student record in our database. You will only be able to proceed if accurate information that matches a student in our database is provided.

## **Caregiver's Information**

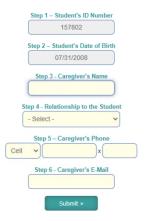

**Step 3:** Enter in the Primary Caregiver's Full Name

**Step 4:** Click the dropdown menu and select the relationship of the Primary Caregiver with the student.

Option 1: Father

Option 2: Mother

Option 3: Brother

Option 4: Sister

Option 5: Stepfather

Option 6: Stepmother

Option 7: Aunt

Option 8: Uncle

Option 9: Grandfather

Option 10: Grandmother

Option 11: Foster Parent

Option 12: Guardian

Option 13: Ed Surrogate

Option 14: Social Worker

Option 15: Other

**Step 5:** select an option and enter the primary caregiver's contact number

Dropdown options:

Option 1: Cell

Option 2: Home

Option 3: Work

Step 6: Enter the Primary Caregiver's E-mail address and click submit.

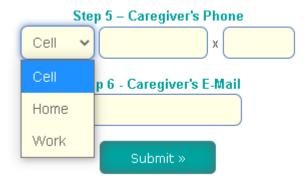

## **Response Submitted**

Once the above is complete hit the green "Submit" button.

You will receive a green message if the response is successfully submitted.

Click the teal button to repeat the process for another child.

Response Recorded Successfully. Thank You!

Submit a Response for Another Child »